# **IDEXX-PACS 4.3 Imaging Software**

**REMEMBER:** Before upgrading your IDEXX-PACS\* software, make sure all Windows updates have been installed on the IDEXX-PACS server and workstations.

#### **Updates and enhancements**

#### **Reassigning a study, including STAT studies, is now easier**

- The Reassign window has been improved to make it easier to reassign a study either to an existing patient or to a new patient.
- I The Reassign **Departs of the Reassign button is now clearly visible in the lower right tool bar in the Image Viewer. The Reassign button is also** located at the top of the STAT patient card in the Home window.

#### **The STAT patient work flow has been enhanced**

STAT patients are now clearly identified with this icon  $\bigoplus$  STAT Patient in the patient card and in the Shot Selection, Image Capture, and Image Viewer windows.

#### **File import is now easier**

- The file import options are now located on the **Tools M** menu in the Image Viewer for easier access.
- You can now import DICOM\* files directly into the currently open patient study.

### **System requirements have been updated**

Minimum system requirements for computers used to view images have been updated slightly to ensure optimal performance. See below for details. Contact IDEXX Diagnostic Imaging Customer Support if you need help freeing disk space, upgrading RAM, or otherwise meeting minimum requirements.

#### **Enhanced email encryption**

IDEXX-PACS now supports the transport layer security (TLS) protocol for email communications.

#### **Other enhancements and corrections**

# **Corrections**

- Measurement tools:
	- Measurement values for the length and TPLO tools are now clearly visible; they no longer overlap the measurement lines. An issue was fixed that caused measurements to move from their original locations on an image, if the tools were used on a second image and the first image was redisplayed. Length measurements now align correctly after an image is rotated. Changing the line color now displays the new color immediately (you do not need to click off the line to see the new color).
	- Measurements taken after image calibration remain consistent if the image is closed and reopened. Issues were fixed in the calibration tool that caused unexpected error messages.
	- Issues were fixed that caused the protractor tool to generate error messages that could not be closed. An issue was also fixed that caused the measurement values on an angle to be too small if the radiograph was resized using the fitto-window tool.
- Image Viewer:
	- Hiding the right pane in the Image Viewer window (the image history pane) no longer reduces the size of the currently displayed image.
	- Annotations and image orientation are now correctly maintained when an image study is reassigned.
- Image crop limits are now enforced—an image cannot be cropped smaller than the size allowed by the current exam tree. If you need to crop images to a smaller size, contact IDEXX Diagnostic Imaging Customer Support.
- When comparing images, you must select each image thumbnail individually; clicking the study title will no longer select all the images in the study for comparison. Comparison is limited to 4 images.
- Telemedicine, backup, DICOM\* tags and queues:
	- An error was fixed that could cause the telemedicine image upload to stop while a case was being completed on the vetmedstat.com web site.
	- An error was fixed that sometimes made it impossible to enter a backup path into the backup dialog box.
	- The DICOM time stamp now specifies the time as a.m. or p.m. A defect was fixed that prevented DICOM images from being received if a pending image was waiting to be sent; now DICOM images can be sent and received at the same time.
- Other corrections:
	- Images can now be retrieved and viewed even if the referring veterinarian associated with the study has been deleted from the database.
	- An issue was fixed that could cause duplicate patient records in ImproMed\* software after an upgrade to IDEXX-PACS 4.2 or later.

# **Specifications and training**

# **Statement of intended use**

The IDEXX Diagnostic Imaging systems are intended for veterinary use only; they are not intended for human diagnostic use. For a detailed list of species and settings, contact IDEXX Diagnostic Imaging Customer Support at **1-877-433-9948**.

# **Operating system recommendations**

Operating system recommendations and requirements are slightly different for computers used to capture images with IDEXX Diagnostic Imaging systems and computers used for viewing images and using other software features:

- . When capturing images, use **only** computers that are supplied by IDEXX.
- When viewing images and using other features (except image capture), use a computer running the Windows\* 7 Professional SP1, Windows\* 10 Professional or Enterprise, Windows\* 2012 Server, or Windows\* 2016 Server operating system.
- Make sure that all Windows updates have been installed on your IDEXX-PACS computers.

The Patient CD can be used with home or business editions of Windows operating systems. The Patient CD is not compatible with the Mac\* OS X\* operating system.

### **Minimum hardware recommendations**

The computer used to run the IDEXX-PACS software should meet these minimum requirements:

– 4.0 GB RAM (Windows 32-bit operating system) – Upload: 5 Mbps

– 8.0 GB RAM (Windows 64-bit operating system) – Download: 10 Mbps

Intel\* dual-core processor or better Monitor resolution:

20 GB free space on hard drive – Minimum: 1024 x 768

10/100/1000 Mbps Ethernet port

RAM: **Internet speeds:** 

- 
- 
- 
- 
- CD/DVD burner Recommended: 1280 x 1024 or higher

Contact IDEXX Diagnostic Imaging Customer Support if you need help upgrading RAM or freeing disk space.

To capture images with IDEXX Diagnostic Imaging systems, use only computers provided by IDEXX.

#### **Learning to use your IDEXX-PACS software**

We've created interactive tutorials and short training videos that are the next best thing to having an IDEXX representative by your side. Visit the [Diagnostic](https://www.idexx.com/small-animal-health/support/documents-and-resources/diagnostic-imaging-resources.html) Imaging Education and Training page or go to [idexxlearningcenter.com](http://idexxlearningcenter.com/).

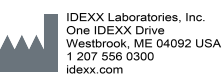

#### Proprietary rights notice

Information in this document is subject to change without notice. Companies, names, and data used in examples are fictitious unless otherwise noted. No part of this document may be reproduced or transmitted in any form or by any means, electronic, mechanical, or otherwise, for any purpose, without the express written permission of IDEXX Laboratories. IDEXX may have patents or pending<br>patent applications, trademark license to these property rights except as expressly provided in any written license agreement from IDEXX Laboratories or an affiliate.

© 2018 IDEXX Laboratories, Inc. All rights reserved. • 06-0003399-11

\* IDEXX-PACS is a trademark or registered trademark of IDEXX Laboratories, Inc. or its affiliates in the United States and/or other countries. DICOM is the registered trademark of the National Electrical Manufacturers Association for its standards publications relating to digital communication of medical information. All other product and company names and logos are trademarks of their respective holders.